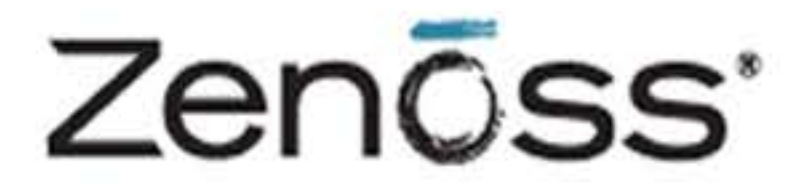

# Core Installation

Zenoss, Inc. www.zenoss.com

### **Zenoss Core Installation and Upgrade**

Copyright © 2013 Zenoss, Inc., 275 West St. Suite 204, Annapolis, MD 21401, U.S.A. All rights reserved.

Zenoss and the Zenoss logo are trademarks or registered trademarks of Zenoss, Inc. in the United States and other countries. All other trademarks, logos, and service marks are the property of Zenoss or other third parties. Use of these marks is prohibited without the express written consent of Zenoss, Inc. or the third-party owner.

Flash is a registered trademark of Adobe Systems Incorporated.

Java, MySQL, Oracle, and the Oracle logo are registered trademarks of the Oracle Corporation and/or its affiliates.

Linux is a registered trademark of Linus Torvalds.

RabbitMQ is a trademark of VMware, Inc.

Red Hat and Red Hat Enterprise Linux are registered trademarks of Red Hat, Inc., in the U.S. and other countries.

SNMP Informant is a trademark of Garth K. Williams (Informant Systems, Inc.).

Sybase is a registered trademark of Sybase, Inc.

Tomcat is a trademark of the Apache Software Foundation.

Windows is a registered trademark of Microsoft Corporation in the United States and other countries.

All other companies and products mentioned are trademarks and property of their respective owners.

Part Number: 01-082013-4.2-v15

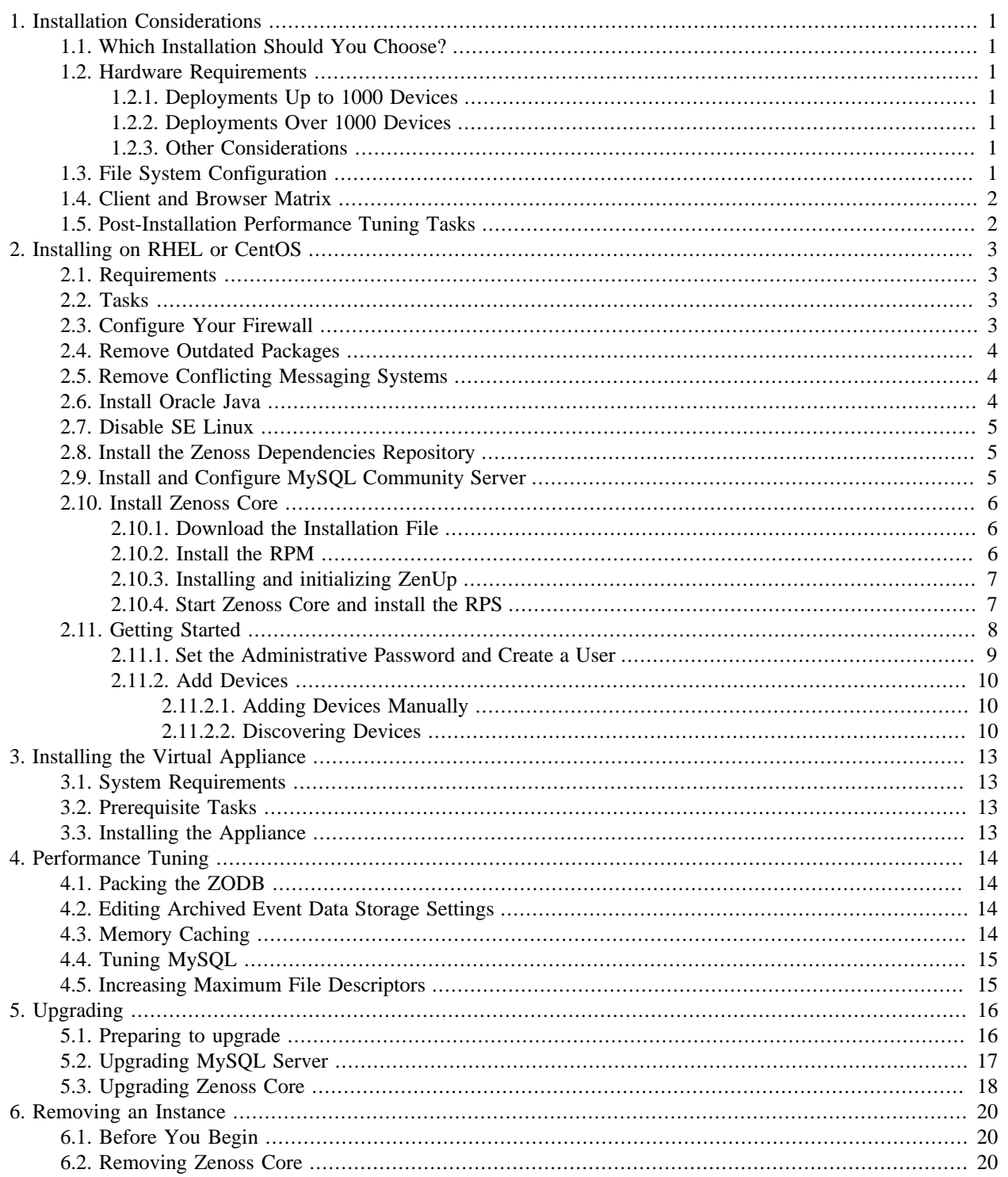

# <span id="page-3-0"></span>**Chapter 1. Installation Considerations**

Read the following sections to learn more about installation requirements for Zenoss Core.

# <span id="page-3-1"></span>**1.1. Which Installation Should You Choose?**

Zenoss Core provides these categories of artifacts for a fresh deployment:

### **Table 1.1. Installation Types**

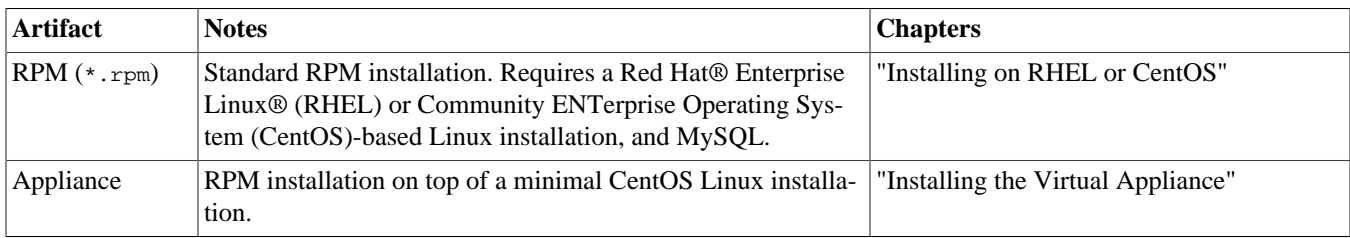

# <span id="page-3-2"></span>**1.2. Hardware Requirements**

You should meet these minimum hardware requirements for a single-server installation of Zenoss Core.

## <span id="page-3-3"></span>**1.2.1. Deployments Up to 1000 Devices**

### **Table 1.2. Hardware Requirements: Up to 1000 Devices**

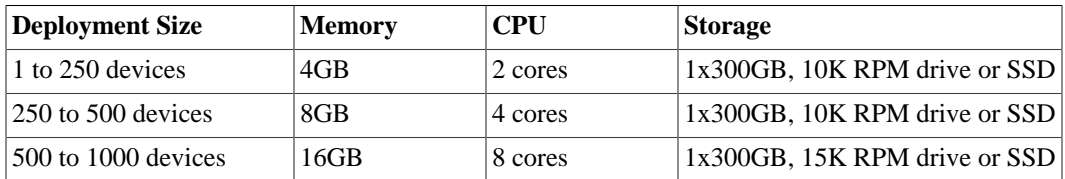

### <span id="page-3-4"></span>**1.2.2. Deployments Over 1000 Devices**

Zenoss solutions are successfully deployed at multiple sites with tens of thousands of devices. If you are planning to monitor more than 1000 devices, or will monitor a network with complex topology, there are additional requirements and configurations to consider. Contact Zenoss Professional Services for deployment planning assistance.

## <span id="page-3-5"></span>**1.2.3. Other Considerations**

Zenoss Core is a highly IO-intensive application; as a result, it usually performs best when using direct attached storage. However, an appropriately tuned SAN/NAS environment can also be used effectively with a Zenoss Core installation.

### **Note**

Zenoss recommends that you use a hardware-based RAID 1 (mirroring) drive subsystem to protect against data loss.

# <span id="page-3-6"></span>**1.3. File System Configuration**

Zenoss Core stores gathered performance data in individual RRD files. Performance updates are 8 bytes per data point, which translates to a 4KB file system block update. Under such a high volume/low throughput usage pattern, journaled file systems can be detrimental to IO performance.

If possible, create a separate, non-journaled partition for \$ZENHOME/perf (for RPM, /opt/zenoss/perf).

For more information about file system performance tuning and increasing RRD performance, browse to:

<http://oss.oetiker.ch/rrdtool-trac/wiki/TuningRRD>

# <span id="page-4-0"></span>**1.4. Client and Browser Matrix**

Zenoss Core has been tested with the client operating systems and web browser combinations shown in the following table:

### **Note**

- The tested browsers must have Adobe® Flash® Player 11 (or a more recent version) installed.
- Internet Explorer 10 was not tested for this release.
- Firefox ESR 17.0.5 was not tested for this release.
- Firefox 19.0.2 will not be tested after this release.
- Firefox 20.0 was added for this release.

#### **Table 1.3. Client and Browser Matrix**

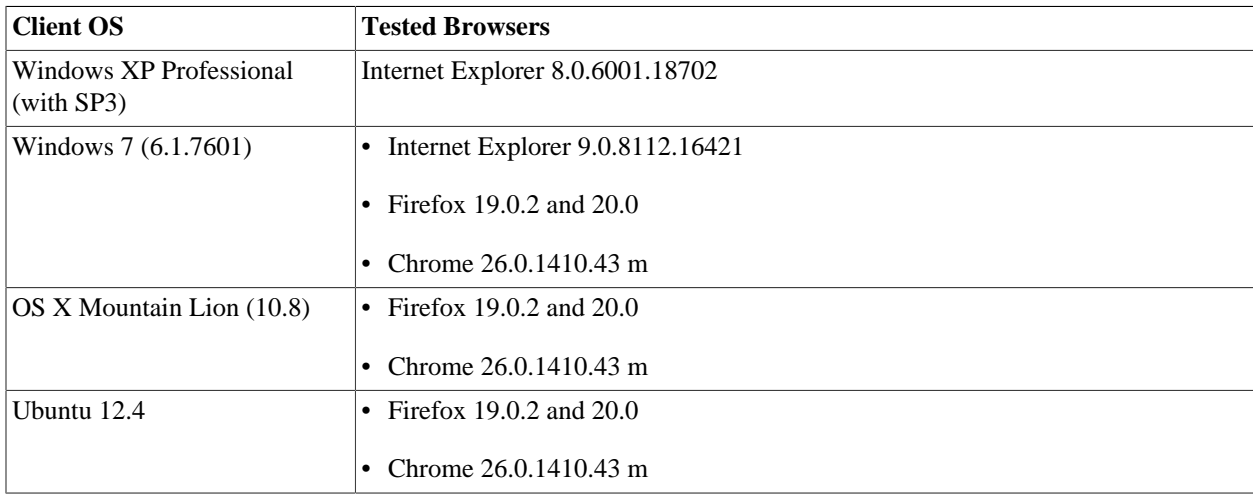

# <span id="page-4-1"></span>**1.5. Post-Installation Performance Tuning Tasks**

After your installation is complete, there are several configuration settings you should adjust to obtain proper performance. Based upon the size of your planned deployment, changes to the MySQL configuration, as well as tuning of the Zope configuration file, are required. See the chapter titled "Performance Tuning" in this guide for more information.

# <span id="page-5-0"></span>**Chapter 2. Installing on RHEL or CentOS**

This chapter provides detailed instructions for installing Zenoss Core on RHEL or CentOS systems, versions 5 and 6.

Before installing Zenoss Core, you must:

- Ensure your system meets all requirements.
- Install prerequisite software and packages, as outlined in this chapter.

**Important!** This chapter may not define all prerequisite packages for your installation options. While installing one or more software packages, you may be prompted to install additional, prerequisite software. Zenoss recommends that you install that software as directed.

Unless otherwise directed, perform all steps as the root user.

# <span id="page-5-1"></span>**2.1. Requirements**

Ensure that your system meets all hardware requirements, and that you have correctly configured your operating system and hard drive partitions.

In addition, make sure that:

- You have disabled SELinux
- The /opt/zenoss directory is not a symbolic link to another location
- The umask is set to 022 (masks write permissions for group and others)
- The /home directory is writable by root, or the /home/zenoss directory exists as the zenoss user home directory
- You are connected to the Internet
- DNS is accessible

## <span id="page-5-2"></span>**2.2. Tasks**

Before installing Zenoss Core, you must:

- Configure your firewall
- Remove outdated packages
- Remove conflicting messaging systems
- Install and configure software repositories, prerequisite software, and additional packages

# <span id="page-5-3"></span>**2.3. Configure Your Firewall**

Zenoss Core requires these ports be open in your firewall:

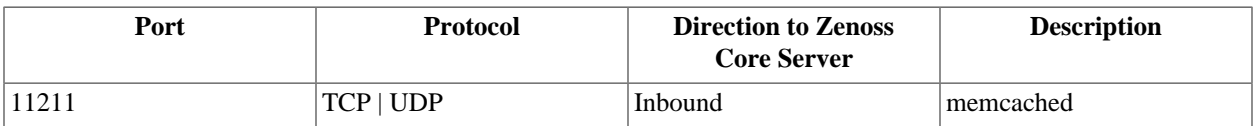

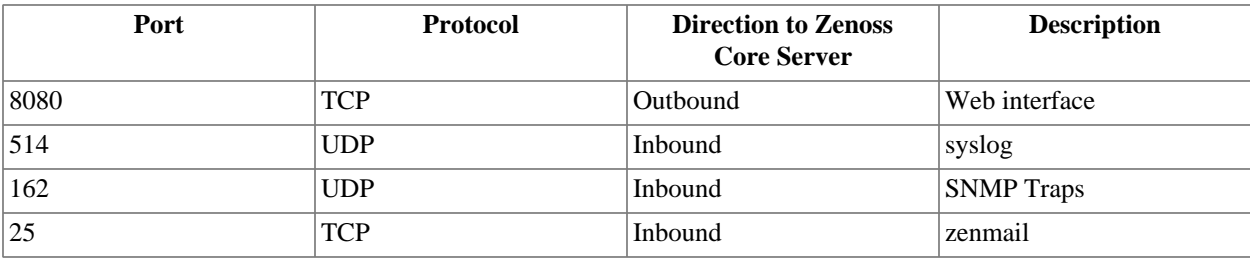

Alternatively, you can choose to disable your firewall.

For IPv4, use these commands:

```
service iptables stop
chkconfig iptables off
```
For IPv6, use these commands:

service ip6tables stop chkconfig ip6tables off

## <span id="page-6-0"></span>**2.4. Remove Outdated Packages**

Zenoss Core requires at least MySQL 5.5.25, and supports later versions through 5.5.31. If you have older versions of MySQL installed, you must first remove those installations. Current data will be lost.

1. Stop the MySQL service:

service mysqld stop

2. List the MySQL packages currently installed:

rpm -qa | grep -i mysql

3. Remove all listed packages:

yum erase Package1 Package2 ...

4. If your version of MySQL is earlier than 5.5.25, delete the MySQL directory:

rm -rf /var/lib/mysql

If your version of MySQL is 5.5.25 or a more recent version, DO NOT delete the MySQL directory.

## <span id="page-6-1"></span>**2.5. Remove Conflicting Messaging Systems**

Zenoss Core relies on the RabbitMQ messaging system. Newer versions of CentOS include alternative messaging systems (Matahari and Qpid). You must remove these messaging systems to run Zenoss Core.

1. Use the following commands to determine if Matahari or Qpid packages are installed on your system:

rpm -qa | egrep -i "matahari|qpid"

2. Remove all listed packages:

yum erase Package1 Package2 ...

# <span id="page-6-2"></span>**2.6. Install Oracle Java**

Follow these steps to install and configure Oracle Java.

### **Note**

Zenoss Core is not compatible with OpenJDK Java. To determine whether it is installed, enter the following command:

rpm -qa | grep openjdk

To remove OpenJDK Java, log in as root, and enter the following command:

yum -y remove openjdk-package-name

- 1. Download the self-installing RPM of Oracle Java SE Runtime Environment 6u31 from the [Java SE 6 Downloads](http://www.oracle.com/technetwork/java/javasebusiness/downloads/java-archive-downloads-javase6-419409.html#jre-6u31-oth-JPR) page. The file to download is jre-6u31-linux-x64-rpm.bin.
- 2. Change mode:

chmod +x ./jre-6u31-linux-x64-rpm.bin

3. Install Oracle JRE:

./jre-6u31-linux-x64-rpm.bin

4. Update JAVA HOME. Add the following line to the end of the /etc/profile file:

export JAVA\_HOME=/usr/java/default/bin

5. Verify the correct installed version (1.6 Update 31):

java -version

# <span id="page-7-0"></span>**2.7. Disable SE Linux**

Zenoss Core is not compatible with Security-Enhanced Linux (SELinux) in enforcing mode. Follow these steps to disable enforcing mode on the Zenoss Core host.

- 1. Log in as root, or as a user with superuser privileges.
- 2. Disable enforcing mode temporarily (avoiding the need to reboot) with the following command:

/bin/echo 0 > /selinux/enforce

3. Disable enforcing mode permanently by editing the /etc/selinux/config file with the following command:

/bin/sed -i.bak -e 's/^SELINUX=.\*/SELINUX=disabled/g' /etc/selinux/config

For more information about SELinux, see [http://en.wikipedia.org/wiki/SELinux,](http://en.wikipedia.org/wiki/SELinux) or the SELinux home page at [http://](http://www.nsa.gov/research/selinux/index.shtml) [www.nsa.gov/research/selinux/index.shtml](http://www.nsa.gov/research/selinux/index.shtml).

# <span id="page-7-1"></span>**2.8. Install the Zenoss Dependencies Repository**

Install the Zenoss dependencies repository:

RHEL/CentOS 5: rpm -Uvh http://deps.zenoss.com/yum/zenossdeps-4.2.x-1.el5.noarch.rpm RHEL/CentOS 6: rpm -Uvh http://deps.zenoss.com/yum/zenossdeps-4.2.x-1.el6.noarch.rpm

# <span id="page-7-2"></span>**2.9. Install and Configure MySQL Community Server**

You can install MySQL Community Server and Zenoss Core on the same host or you can install them on separate hosts.

Follow these steps to download, install, and configure MySQL Community Server:

- 1. Download the following Red Hat/Oracle Enterprise Linux (x86, 64-bit) RPM Packages from [mysql.com/:](dev.mysql.com/downloads/mysql/5.5.html)
	- Client Utilities
	- MySQL Server
	- Shared components
- 2. Install the packages with the command:

```
yum -y --nogpgcheck localinstall MySQL*
```
**Important!** When MySQL installation completes, it displays a message similar to "PLEASE REMEMBER TO SET A PASSWORD FOR THE MySQL root USER !" followed by directions to perform this task.

Do not set the MySQL root user password at this point in the installation process. You must install Zenoss Core before performing this task.

3. Create a file named /etc/my.cnf file, and then add the following lines:

```
[mysqld]
max_allowed_packet=16M 
innodb_buffer_pool_size=256M 
innodb_additional_mem_pool_size=20M
```
4. Run these commands to start the mysql daemon and to configure it to start automatically on reboot:

```
service mysql start
chkconfig --add mysql
chkconfig --level 2345 mysql on
```
5. Configure MySQL for Zenoss Core installation. Do not add a space between the single quotes in the following commands:

```
mysqladmin -u root password ''
mysqladmin -u root -h localhost password ''
```
## <span id="page-8-0"></span>**2.10. Install Zenoss Core**

<span id="page-8-1"></span>Follow these steps to install Zenoss Core. Run all commands as root.

### **2.10.1. Download the Installation File**

Download the Zenoss Core installation file from this location:

<span id="page-8-2"></span><http://community.zenoss.org/community/download>

### **2.10.2. Install the RPM**

1. Install the RPM file:

```
RHEL/CentOS 5: yum -y --nogpgcheck localinstall zenoss_core-version.el5.x86_64.rpm
RHEL/CentOS 6: yum -y --nogpgcheck localinstall zenoss_core-version.el6.x86_64.rpm
```
2. Configure required services to start when the host starts, and start the services:

for svc in memcached rabbitmq-server snmpd; do chkconfig \$svc on; service \$svc start; done

### <span id="page-9-0"></span>**2.10.3. Installing and initializing ZenUp**

This release of Zenoss Core includes a recommended patch set (RPS) to fix issues uncovered since it was first made available. To install and manage patch sets, Zenoss provides the Zenoss Core ZenUp patch management tool, which must be installed and initialized before you start Zenoss Core.

Follow these steps to initialize ZenUp for this release of Zenoss Core. For more information about ZenUp, refer to Zenoss Core ZenUp Installation and Administration.

- 1. Download the following items from the<https://support.zenoss.com>site.
	- The ZenUp RPM file.
	- The "pristine" file for this release of Zenoss Core.
	- The current RPS (.zup) file.
- 2. Log in as root, or as a user with superuser privileges.
- 3. Install ZenUp with one of the following commands:

```
RHEL/CentOS 5: yum --nogpgcheck localinstall zenup-version.el5.x86_64.rpm
RHEL/CentOS 6: yum --nogpgcheck localinstall zenup-version.el6.x86_64.rpm
```
- 4. Log in as user zenoss.
- 5. Register Zenoss Core 4.2.4 with ZenUp by specifying the "pristine" file.

zenup init zenoss\_core-4.2.4-XXXX-elX-pristine.tgz \$ZENHOME

The zenup command displays messages as it works.

6. Verify the result.

zenup status

ZenUp displays information similar to the following example.

```
Product: zenoss-core-4.2.4 (id = zenoss-core-4.2.4)
Home: /opt/zenoss
Revision: 0
Updated On: timestamp
```
### <span id="page-9-1"></span>**2.10.4. Start Zenoss Core and install the RPS**

1. Log in as root, and start Zenoss Core.

```
service zenoss start
```
2. Stop Zenoss Core.

service zenoss stop

3. Log in as zenoss, and install the latest recommended patch set (RPS).

zenup install zenoss\_core-version.zup

4. Start Zenoss Core.

zenoss start

# <span id="page-10-0"></span>**2.11. Getting Started**

After installation, use your Web browser to browse to the server where Zenoss Core is installed (http:// xxx.xxx.xxx.xxx:8080).

### **Note**

If you cannot successfully browse to your Zenoss Core installation, then you may need to add an entry to your hosts file for the fully qualified domain name (FQDN) of your installation.

If you are using Internet Explorer to view the interface, and you have restricted the browser to trusted sites, then a warning message may appear. To prevent this, add your Zenoss Core installation to the Trusted zone. These Microsoft articles provide more information on setting up trusted sites:

- Pre-Windows 7: <http://support.microsoft.com/kb/174360>
- Windows 7: [http://windows.microsoft.com/en-US/windows7/Security-zones-adding-or-removing-web](http://windows.microsoft.com/en-US/windows7/Security-zones-adding-or-removing-websites)[sites](http://windows.microsoft.com/en-US/windows7/Security-zones-adding-or-removing-websites)

The setup wizard appears.

### **Figure 2.1. Setup Wizard**

#### **Setup**

This wizard will guide you through initial setup. Click Get Started to begin.

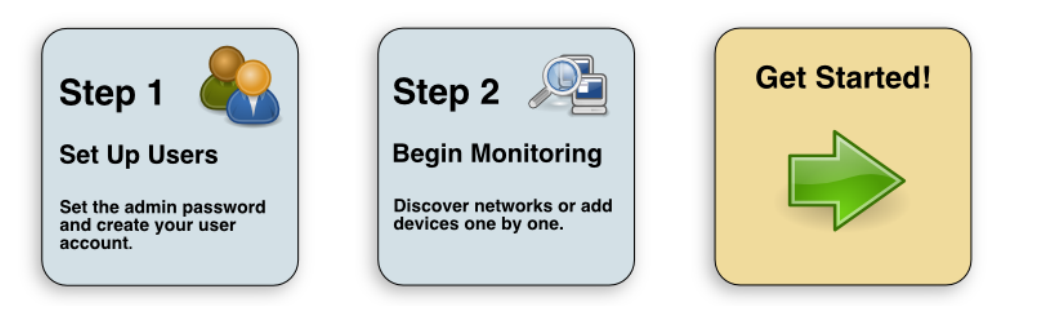

Using this wizard, you will:

- Change the admin password
- Set up an initial user
- Add some devices to the system

From the first panel of the wizard, click **Get Started!** to begin.

The Set up Initial Users panel appears.

### **Figure 2.2. Setup Wizard: Step 1**

#### **Step 1: Set Up Initial Users**

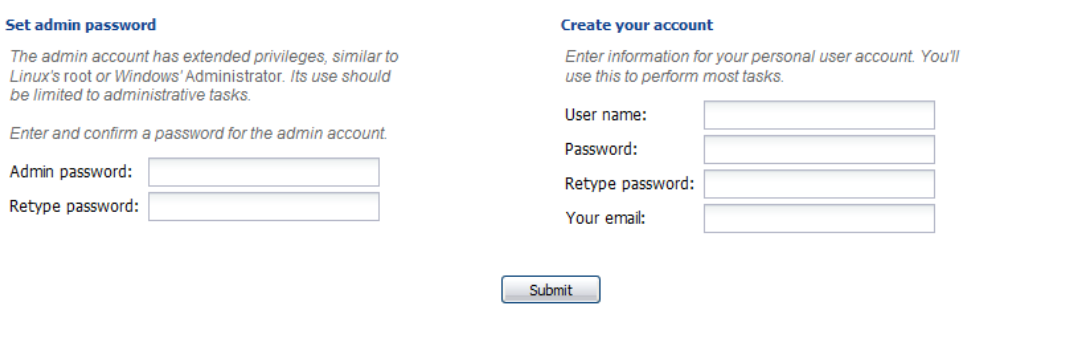

### <span id="page-11-0"></span>**2.11.1. Set the Administrative Password and Create a User**

Follow these steps to select a password for the admin account and create your user account.

1. In the **Set admin password area**, enter and confirm a new admin password. You must enter a password value to continue.

### **Note**

The admin account has extended privileges, and its use should be limited. Be sure to record the admin password and store it securely.

- 2. In the **Create your account** area, set up your Zenoss Core user account. Most of the time, you will use this account to perform management tasks. Enter a unique user name, password, and email address.
- 3. Click **Next**.

The Specify or Discover Devices to Monitor panel appears.

### **Figure 2.3. Setup Wizard: Step 2 (Manually Find Devices)**

#### Step 2: Specify or Discover Devices to Monitor

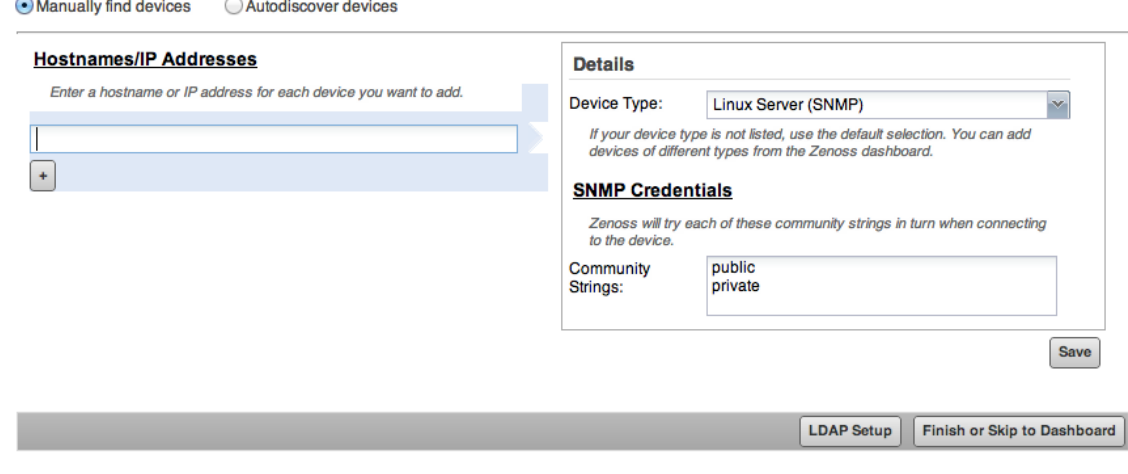

### <span id="page-12-0"></span>**2.11.2. Add Devices**

You can add devices manually, or give Zenoss Core network or IP address range information so it can discover your devices.

### <span id="page-12-1"></span>**2.11.2.1. Adding Devices Manually**

Follow these steps to manually add devices to the system. For each device you want to add:

- 1. Enter a fully qualified domain name or IP address
- 2. In the Details area, select a device type from the list. If your device type is not listed, then use the default selection. (You can change device classes for a device later, as well as add device classes.)
- 3. Enter the appropriate credentials used to authenticate against the device.

### **Note**

For more information about setting credentials, refer to *Zenoss Core Administration*.

4. To add the devices, click **Save**.

Zenoss Core models the devices in the background.

### **Note**

You can bypass device addition through the wizard. Click **Finish or Skip to Dashboard** to go directly to the Zenoss Core Dashboard. Later, you can add devices by following the steps outlined in *Zenoss Core Administration*.

### <span id="page-12-2"></span>**2.11.2.2. Discovering Devices**

To discover devices:

#### 1. Select the **Autodiscover devices** option.

### **Figure 2.4. Setup Wizard: Step 2 (Autodiscover Devices)**

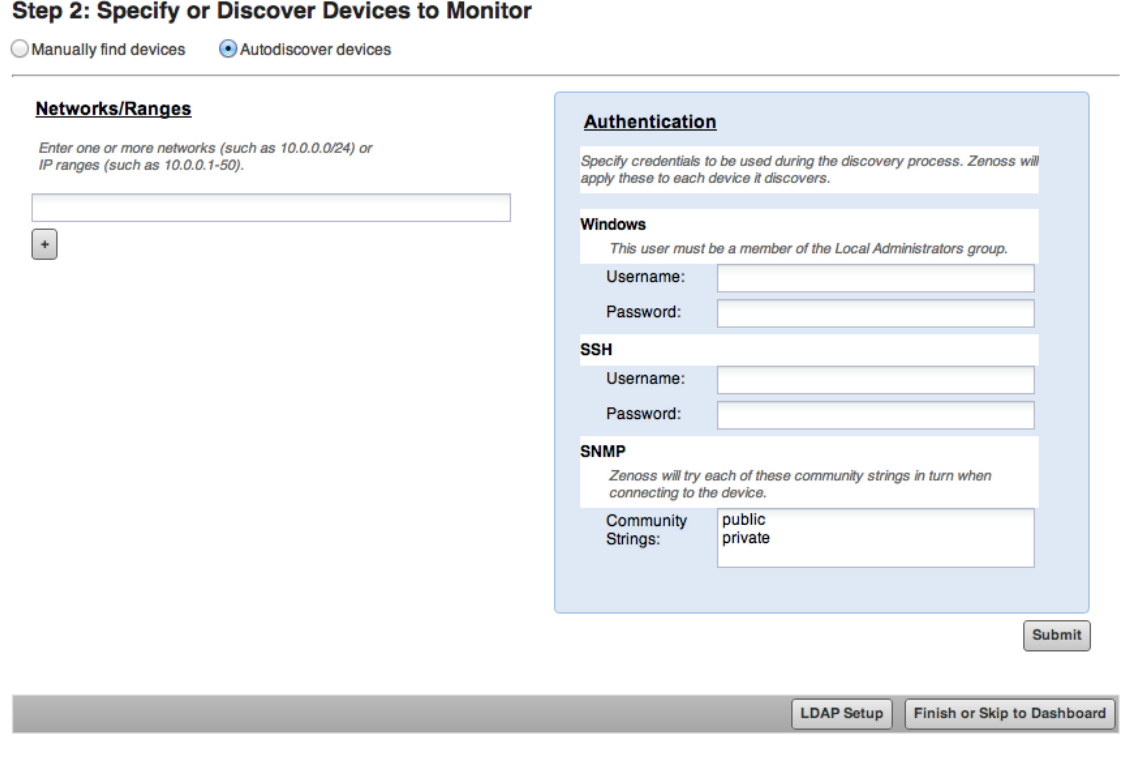

2. For each network or IP range in which you want Zenoss Core to discover devices, enter an address or range. For example, you might enter a network address in CIDR notation:

10.175.211.0/24

or as a range of IP addresses:

10.175.211.1-50

- 3. If you want to enter multiple addresses or ranges, click +. For each network, you must enter a netmask or IP range.
- 4. For each network or IP range, specify the Windows, SSH, or SNMP credentials you want Zenoss Core to use on the devices it discovers. You can enter only one of each. Zenoss Core attempts to use the same credentials on each device it discovers within the networks or IP ranges specified.

#### 5. Click **Submit**.

Zenoss Core schedules jobs to discover devices in the networks and IP ranges you specified. (To see job status, navigate to Advanced > Settings, and then select Jobs in the left panel.)

When discovery completes, a notification message appears in the Messages portlet on the Dashboard.

### **Note**

You can bypass device discovery through the wizard. Click **Finish or Skip to Dashboard** to go directly to the Zenoss Core Dashboard. Later, you can discover devices by following the steps outlined in *Zenoss Core Administration*.

# <span id="page-15-0"></span>**Chapter 3. Installing the Virtual Appliance**

# <span id="page-15-1"></span>**3.1. System Requirements**

The system requirements for running the Virtual Appliance are largely the requirements for running the VMware Player. A typical host system used for a VMware installation should meet these specifications:

- Dual core system
- Minimum RAM 3GB
- Available disk space 20GB

## <span id="page-15-2"></span>**3.2. Prerequisite Tasks**

Install the VMware Player. For downloads and installation instructions, go to:

<http://www.vmware.com/products/player/>

# <span id="page-15-3"></span>**3.3. Installing the Appliance**

Follow these steps to download and install the appliance.

1. Download the Virtual Appliance file (zenoss\_core-*Version*-x86\_64.vmware.zip), available at this location:

<http://community.zenoss.org/community/download>

- 2. Unzip the file into a working directory.
- 3. Start the VMware Player.
- 4. Use the VMware Player to navigate to the directory where you unzipped the Virtual Appliance package, and then open the Virtual Appliance.

After loading the appliance, the virtual machine window displays a message similar to:

Welcome to Zenoss

To access the Zenoss Management Console, please browse to:

http://xxx.xxx.xxx:8080

### **Note**

If this message does not appear, then you may need to change the VMware player network connection option from Bridged to NAT.

- 5. Log in as user root. The default root password is zenoss.
- 6. Open a new Web browser, and then enter the URL that appears in the login screen.

The Setup Wizard appears.

# <span id="page-16-0"></span>**Chapter 4. Performance Tuning**

After installing Zenoss, you can optimize its performance by:

- [Packing the ZODB](#page-16-1)
- [Editing archived event data storage settings](#page-16-2)
- [Setting memory caching values](#page-16-3)
- [Tuning MySQL](#page-17-0)
- Increasing maximum file descriptors

### **Note**

Performance tuning procedures assume an RPM installation. If you are using an alternate installation method, details (such as path information) likely will differ.

# <span id="page-16-1"></span>**4.1. Packing the ZODB**

The Zope Object Database (ZODB) keeps records of all transactions performed. As these records accumulate, the database file grows over time.

To keep the database running efficiently, Zenoss Core runs a weekly cron job to regularly remove old transactions. You also can initiate this process at any time; as the zenoss user, use the following command:

<span id="page-16-2"></span>\$ZENHOME/bin/zenossdbpack

# **4.2. Editing Archived Event Data Storage Settings**

You can edit the default settings for archived event data to improve Zenoss Core performance. Changing these settings to values that are reasonable for your implementation will prevent the database from filling up your hard drive. An extremely large database also can have a negative impact on performance.

To change the settings for length of time Zenoss Core archives event data:

1. Select Advanced, and then select Events from the left panel.

The Event Configuration page appears.

- 2. Adjust values as desired for these configuration settings:
	- **Delete Archived Events Older Than** (days) By default, this is set to 90 days. Accepted values are between 1 and 1000 days.
	- **Event Time Purge Interval** (days) By default, this is set to 7 days. Accepted values are between 1 and 250 days.
- 3. Click **Save** to save your changes.

# <span id="page-16-3"></span>**4.3. Memory Caching**

Zenoss recommends that you set the CACHESIZE value in/etc/sysconfig/memcached to a minimum of 1024, and ideally double the size of the cache-local-mb value in zope.conf.

# <span id="page-17-0"></span>**4.4. Tuning MySQL**

Zenoss Core performance is directly impacted by the performance of the MySQL database that supports the event system. MySQL configuration parameters are located in the/etc/my.cnf file.

Zenoss recommends that you run the MySQLTuner Perl script periodically to analyze your MySQL performance. Based on the statistics it gathers, the script provides optimization recommendations.

To download the MySQLTuner script, enter this command:

wget http://mysqltuner.com/mysqltuner.pl

# <span id="page-17-1"></span>**4.5. Increasing Maximum File Descriptors**

A Zenoss Core host can require in excess of 10000 open files. For optimal performance, Zenoss recommends that you increase the minimum number of open files for the zenoss user to 4096, and the maximum number of open files to a value greater than the anticipated number of open files needed by Zenoss Core.

For example, to configure a host for a minimum of 4096 and a maximum of 10240 open files, follow these steps:

1. Log in to the host as root.

2. Add the minimum open files value to /etc/security/limits.conf:

/bin/echo "zenoss soft nofile 4096" >> /etc/security/limits.conf

3. Add the maximum open files value:

/bin/echo "zenoss hard nofile 10240" >> /etc/security/limits.conf

4. Add the following lines to the zenoss user's \$HOME/.bash\_profile file:

```
if [ "${USER}" = "zenoss" ]; then
   ulimit -n 10240
fi
```
5. Source the \$HOME/.bash\_profile file, or log in as user zenoss to use the new value.

### **Note**

In the preceding example, the value specified with the **ulimit** command may be decreased (but not increased) without editing the /etc/security/limits.conf file.

# <span id="page-18-0"></span>**Chapter 5. Upgrading**

This chapter provides instructions for upgrading Zenoss Core installations to version 4.2.4. You may upgrade Zenoss Core 3.2.1, 4.2.0, or 4.2.3 to version 4.2.4. Version 4.2.4 requires a 64-bit platform.

Sections are presented in order, and some are optional.

### **Note**

*Version 3.2.1 upgrades only:* Zenoss Core 4.2.x includes a fully redesigned event processing and storage system. Currently, upgrades do not migrate events from version 3.2.1. Instead, after the upgrade, a new, empty events database is created using the new schema.

To migrate version 3.2.1 events to version 4.2.4 as part of your upgrade, contact Zenoss Professional Services.

# <span id="page-18-1"></span>**5.1. Preparing to upgrade**

The procedure in this section prepares your installation for upgrade to version 4.2.4.

### **Note**

Perform this procedure in a development or testing environment before performing it in a production environment. In particular, only Zenoss-maintained ZenPacks are tested and supported in an upgrade. Test all other ZenPacks for compatibility with this version of Zenoss Core before upgrading a production environment.

- 1. Log in to the Zenoss Core host as user zenoss.
- 2. Stop Zenoss Core.

zenoss stop

3. Create a backup with the zenbackup command. For more information about zenbackup, refer to the *Zenoss Core Administration* guide.

### **Note**

*If you are upgrading version 3.2.1*, do not include the events database in the backup. For example:

zenbackup --no-events

4. Create a backup of the Zenoss Core software. For example:

```
cd $ZENHOME
tar --exclude backups --exclude perf --exclude log -czf $HOME/myZenoss.tgz ./*
```
- 5. *If you are upgrading version 4.2.3*, you must install the ZenUp patch management tool before upgrading. For more information, refer to the *Zenoss Core ZenUp Installation and Administration* guide. When you are finished installing ZenUp, resume this procedure at the next step.
- 6. Switch user to root, or to a user with superuser privileges, and install the Zenoss dependencies repository.

```
RHEL/CentOS 5: rpm -Uvh http://deps.zenoss.com/yum/zenossdeps-4.2.x-1.el5.noarch.rpm
RHEL/CentOS 6: rpm -Uvh http://deps.zenoss.com/yum/zenossdeps-4.2.x-1.el6.noarch.rpm
```
- 7. Clean up yum caches.
	- yum clean all
- 8. Install the Oracle Java Runtime Environment (JRE) 6u31, if necessary.
	- a. Determine whether JRE 6u31 is installed.

java -version

If it is installed, the following lines are returned.

```
java version "1.6.0_31"
Java(TM) SE Runtime Environment (build 1.6.0_31-b04)
Java HotSpot(TM) 64-Bit Server VM (build 20.6-b01, mixed mode)
```
If it is not installed, continue with the next step.

b. Identify the packages that are installed.

rpm -qa | egrep -i '(jre|jdk|java)'

c. Remove package(s) as necessary.

rpm -e --nodeps package-name

- d. Download the self-installing RPM of Oracle Java SE Runtime Environment 6u31 from the [Java SE 6 Downloads](http://www.oracle.com/technetwork/java/javasebusiness/downloads/java-archive-downloads-javase6-419409.html#jre-6u31-oth-JPR) page. The file to download is jre-6u31-linux-x64-rpm.bin.
- e. Make the RPM executable, install the JRE, and verify the installed version.

```
chmod +x ./jre-6u31-linux-x64-rpm.bin 
./jre-6u31-linux-x64-rpm.bin 
java -version
```
f. Add the JAVA HOME environment variable to the /etc/profile file.

echo "export JAVA\_HOME=/usr/java/default/bin" >> /etc/profile

## <span id="page-19-0"></span>**5.2. Upgrading MySQL Server**

The procedure in this section removes MySQL Server and then installs the updated release.

- 1. Log in as root, or as a user with superuser privileges.
- 2. Stop MySQL Server.

service mysql stop

#### **Note**

For older releases of MySQL Server, the daemon is mysqld, not mysql.

3. Determine which MySQL packages are installed.

rpm -qa | grep -i mysql

Remove package(s) as necessary.

rpm -e --nodeps package-name

- 4. Download the following Red Hat/Oracle Enterprise Linux (x86, 64-bit) RPM Packages of MySQL Community Server, version 5.5.31, from [mysql.com](dev.mysql.com/downloads/mysql/5.5.html):
	- MySQL Server
- Client Utilities
- Shared components
- 5. Clean yum caches and metadata, and then install the MySQL Server packages.

```
yum clean all
yum -y --nogpgcheck localinstall MySQL*
```
6. Start MySQL Server.

service mysql start

7. Upgrade the existing databases.

mysql\_upgrade

8. Set MySQL Server to start when the system starts, restart it, and set the root password for the Zenoss Core upgrade.

```
chkconfig --add mysql
chkconfig --level 2345 mysql on
service mysql restart
mysqladmin -u root password ''
mysqladmin -u root -h localhost password ''
```
9. *If you are upgrading version 3.2.1*, log in to MySQL Server and drop the events database.

```
mysql -u root
mysql> drop database events;
mysql> quit
```
# <span id="page-20-0"></span>**5.3. Upgrading Zenoss Core**

Follow these steps to upgrade the Zenoss Core package.

- 1. Log in as root, or as a user with superuser privileges.
- 2. Download the Zenoss Core package from [community.zenoss.org](http://community.zenoss.org/community/download)
- 3. *If you are upgrading version 4.2.x*, follow these steps.
	- a. Install the Redis datastore.

yum -y install redis

b. Upgrade Zenoss Core with one of the following commands:

```
RHEL/CentOS 5: rpm -Uvh zenoss_core-version.el5.x85_64.rpm
RHEL/CentOS 6: rpm -Uvh zenoss_core-version.el6.x85_64.rpm
```
4. *If you are upgrading version 3.2.1*, install the package:

```
yum -y --nogpgcheck localinstall zenoss_core-version.el5.x86_64.rpm
```
5. Configure required services to start when the host starts, and start the services:

for svc in memcached rabbitmq-server snmpd; do chkconfig \$svc on; service \$svc start; done

6. Configure Zenoss Core to start when the host starts, and start the migration process.

chkconfig zenoss on

service zenoss start

The migration process typically lasts at least 20 minutes.

- 7. Install the ZenUp patch management tool. For more information, refer to the *Zenoss Core ZenUp Installation and Administration* guide.
- 8. Install the latest recommended patch set (RPS) with the ZenUp tool.
- 9. Install upgraded versions of any ZenPacks you may have removed earlier.
- 10.Delete the browser cache on each user machine used to access Zenoss Core. (For example, if using Firefox, press Ctrl-Shift-R to clear your cache.)

# <span id="page-22-0"></span>**Chapter 6. Removing an Instance**

# <span id="page-22-1"></span>**6.1. Before You Begin**

Before removing your Zenoss Core instance, you may want to save data files. For information about saving your files, refer to the backup and archive instructions in *Zenoss Core Administration*.

Use the instructions in the following section to remove a Zenoss Core instance.

# <span id="page-22-2"></span>**6.2. Removing Zenoss Core**

Use these instructions to remove an RPM installation and all of its components from your system.

1. Enter the following command:

yum erase zenoss

2. Then enter:

```
rm -rf /opt/zenoss
userdel zenoss
```
3. Open the command line MySQL client, as root:

mysql -u root

4. Enter the following commands at the MySQL prompt:

```
drop database events;
drop user 'zenoss'@'localhost';
```